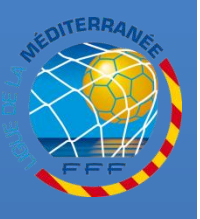

**L I**

# **INSERER LA PHOTO D'UN LICENCIÉ SUR SON PROFIL FOOTCLUBS**

**Procédures Footclubs**

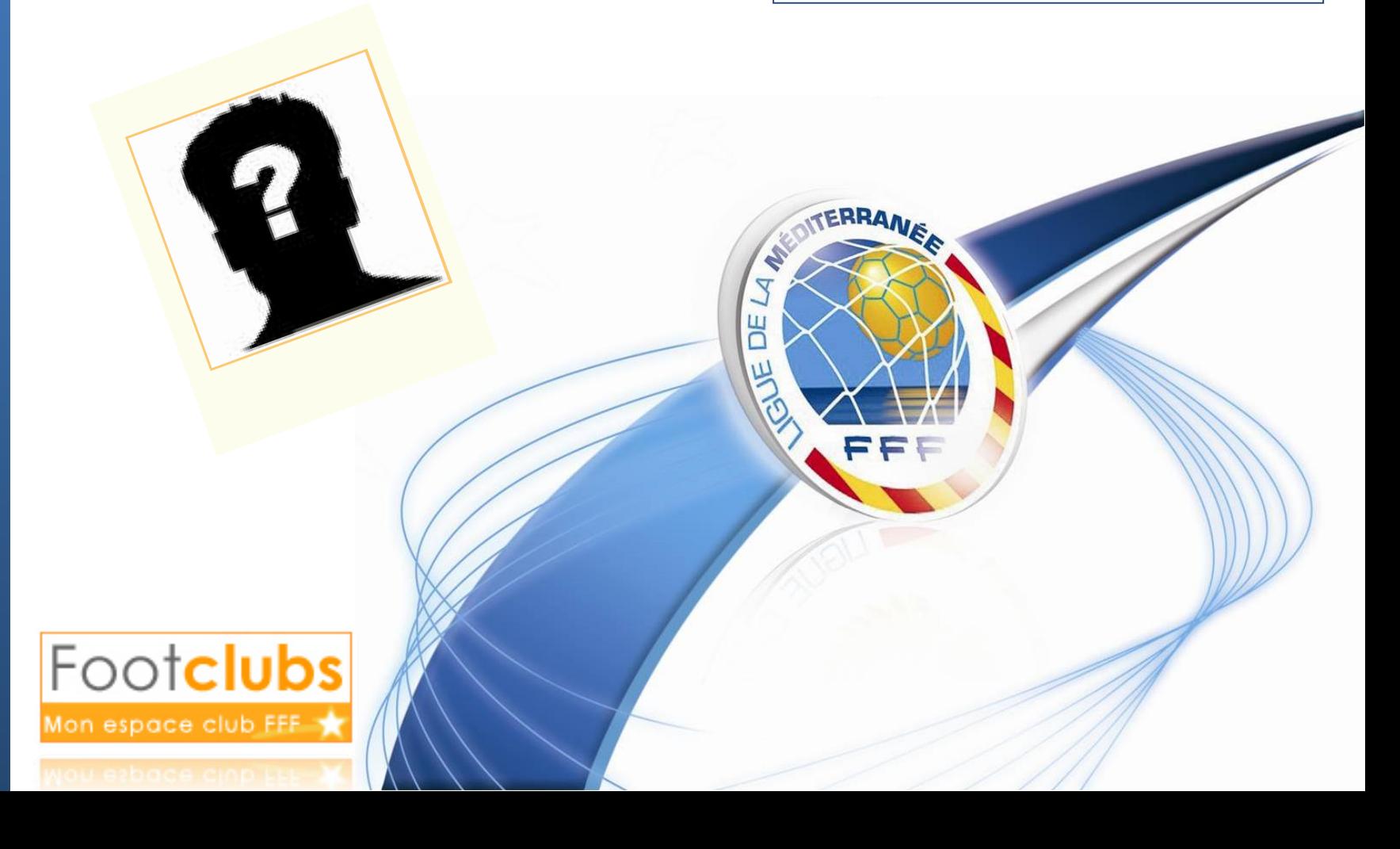

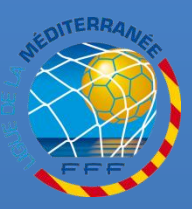

## **LA PHOTO OBLIGATOIRE**

#### **ANNEXE 1 DES R.G DE LA F.F.F :**

**LA PHOTO DU LICENCIÉ EST OBLIGATOIREMENT IMPRIMÉE SUR SA LICENCE À PARTIR D'UNE PHOTO NUMÉRISÉE PAR LE CLUB VIA FOOTCLUBS**

**CETTE PHOTO DOIT RESPECTER DES CRITÈRES D'ACCEPTABILITÉ ET UNE DURÉE DE VALIDITÉ**

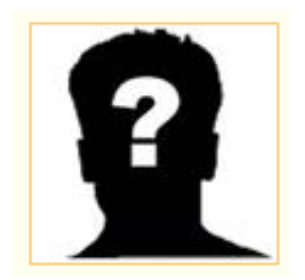

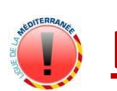

**LE CLUB ET SES REPRÉSENTANTS ENGAGENT LEUR RESPONSABILITÉ QUANT À LA PHOTO D'IDENTITÉ FOURNIE**

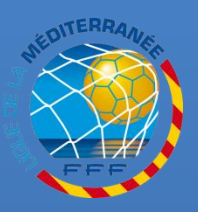

ATTENTION À LA DURÉE DE VALIDITÉ DU FICHIER NUMÉRISÉ :

- DEUX SAISONS POUR LES MINEURS
- CINQ SAISONS POUR LES MAJEURS

#### **LORSQUE LA PHOTO EST CERCLÉE DE ROUGE DANS FOOTCLUDS** IL EST NÉCESSAIRE D'EN NUMÉRISER UNE PLUS RÉCENTE

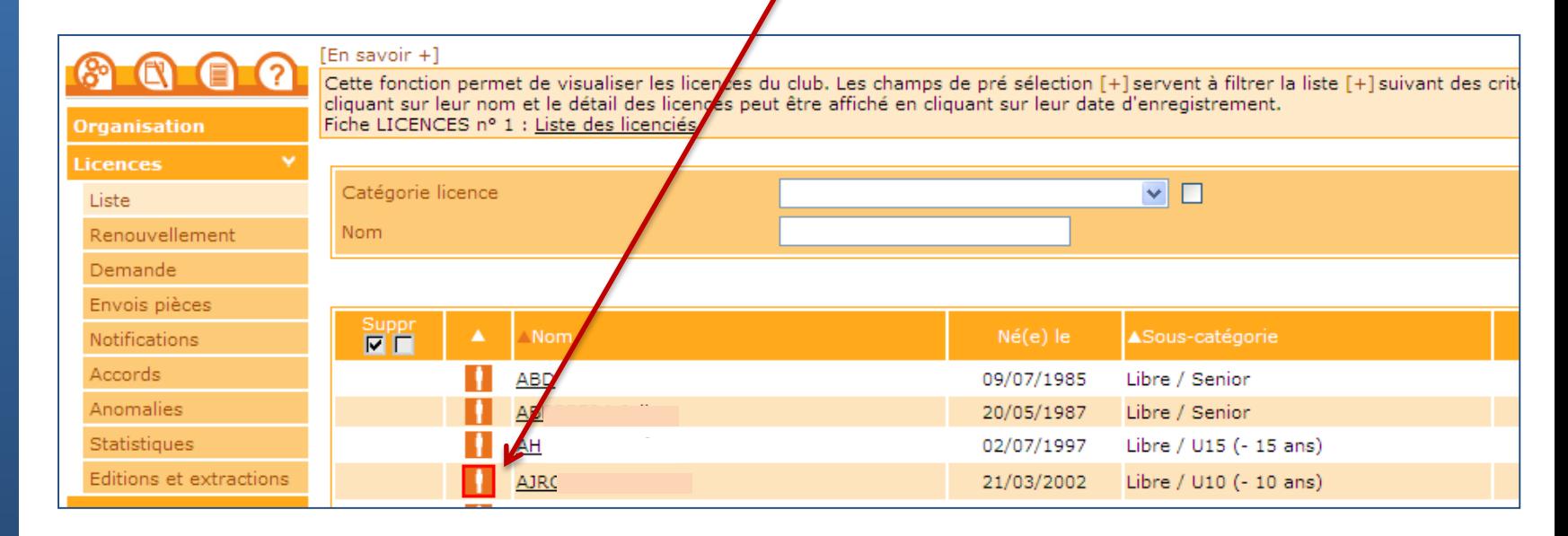

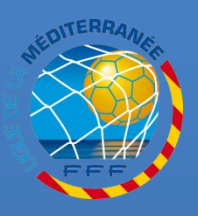

#### LA PHOTO DU LICENCIÉ EST IMPRIMÉE SUR SA LICENCE À PARTIR D'UNE PHOTO NUMÉRISÉE ET TRANSMISE VIA FOOTCLUDS

IL EST NÉCESSAIRE DE RESPECTER LES CRITÈRES D'ACCEPTABILITÉ DU FICHIER NUMÉRISÉ :

- LA PHOTO DOIT ÊTRE UN PORTRAIT D'IDENTITÉ VERTICAL AU FORMAT JPEG
- PHOTO RÉCENTE
- PHOTO NETTE, EN COULEUR ET SUR FOND CLAIR
- TÊTE NUE, VISAGE DÉGAGÉ ET YEUX OUVERTS FIXANT L'OBJECTIF
- LUNETTES : MONTURES ÉPAISSES ET VERRES TEINTÉS INTERDITS, PAS DE REFLET

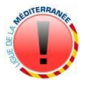

TAILLE DU FICHIER : POUR TRANSMETTRE LA PHOTO DANS FOOTCLUBS, LA TAILLE DU FICHIER NE DOIT PAS EXCÉDER 1,2 MÉGA OCTETS\*

\* CF. DOCUMENT PROCÉDURE FOOTCLUBS « PARAMÉTRAGE DU SCANNER »

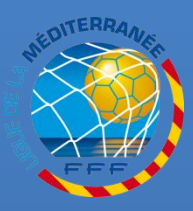

**L I G U E**

**D E**

> **L A**

**M E D I T E R R A N E E**

### **LES CRITERES D'ACCEPTABILITE**

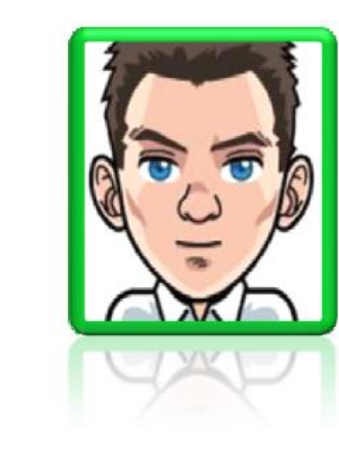

### **CETTE PHOTO CORRESPOND À CE QUE NOUS ATTENDONS**

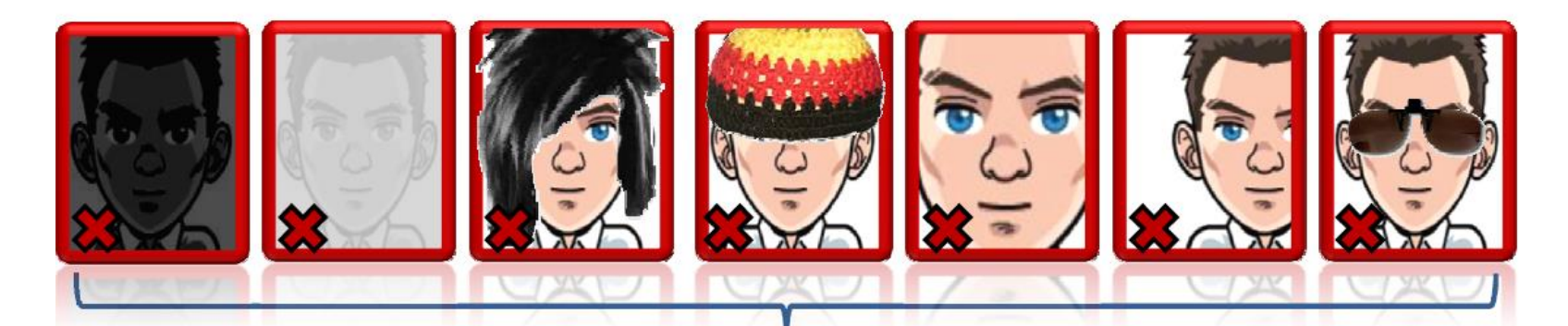

CES PHOTOS SERONT SYSTÉMATIQUEMENT REFUSÉES PAR NOS SERVICES

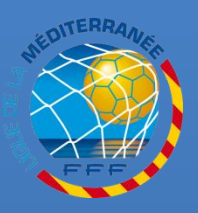

## **ACCEDER AU LISTING DES LICENCIES**

#### **SÉLECTIONNEZ LA NOUVELLE SAISON (PAR DÉFAUT À PARTIR DU 1ER JUILLET)**

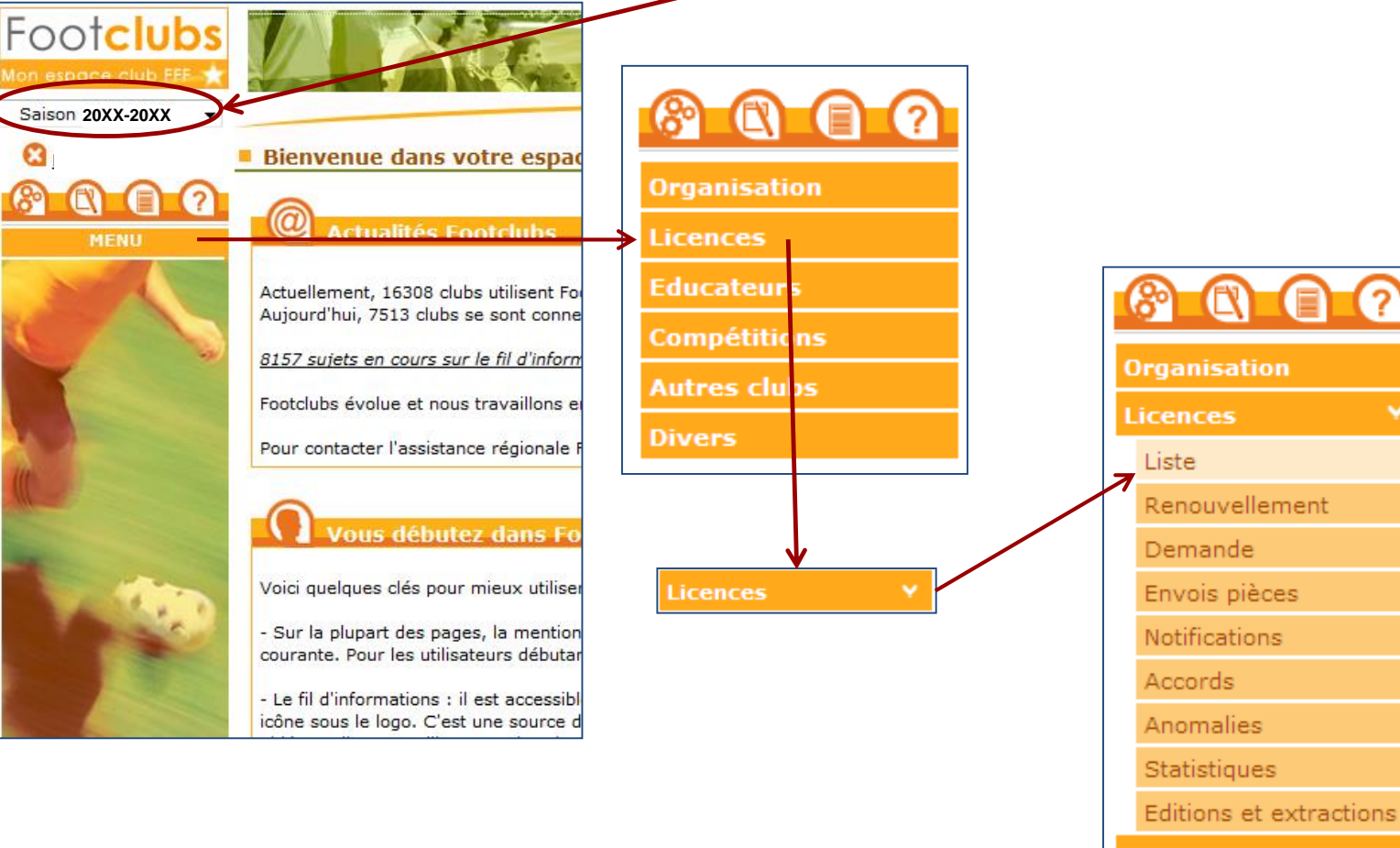

- **Educateurs**
- Compétitions

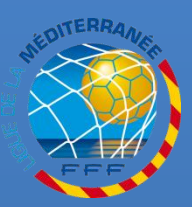

### **RECHERCHER UN LICENCIE**

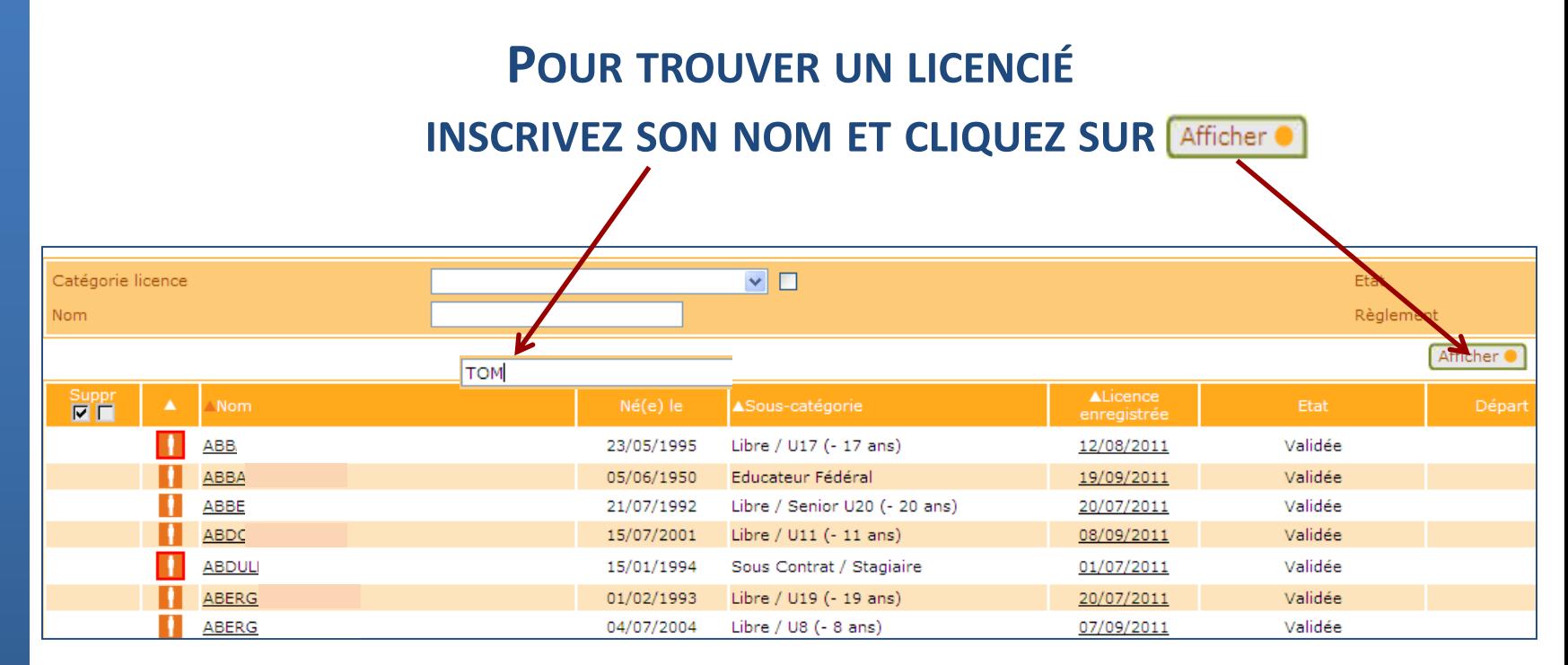

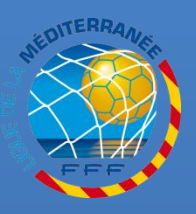

**I N S E R T I O N**

**D E**

> **L A**

**P H O T O**

# **L'ICÔNE D'INFORMATION SUR LA PHOTO**

#### **LES PHOTOS MANQUANTES OU DONT LA DURÉE DE VALIDITÉ A EXPIRÉ SONT MISES EN ÉVIDENCE PAR UNE ICÔNE CERCLÉE DE ROUGE**

**CETTE ICÔNE SIGNIFIE QUE LA PHOTO A ÉTÉ INSÉRÉE**

**CETTE ICÔNE SIGNIFIE QUE LA PHOTO N'A PAS ÉTÉ INSÉRÉE OU QU'ELLE EST INVALIDE**

| Catégorie licence                                      |     |            | M □                           |                                | Etat    |                       |
|--------------------------------------------------------|-----|------------|-------------------------------|--------------------------------|---------|-----------------------|
| Nom                                                    |     |            |                               | Règlement                      |         |                       |
|                                                        |     |            |                               |                                |         | Afficher <sup>®</sup> |
| $\frac{Suppr}{\blacksquare}$                           | Nom | Né(e) le   | ▲Sous-catégorie               | <b>ALicence</b><br>enregistrée | Etat    | Départ                |
| <b>ABI</b>                                             |     | 23/05/1995 | Libre / U17 (- 17 ans)        | 12/08/2011                     | Validée |                       |
| ABB.                                                   |     | 05/06/1950 | Educateur Fédéral             | 19/09/2011                     | Validée |                       |
| <b>ABB</b>                                             |     | 21/07/1992 | Libre / Senior U20 (- 20 ans) | 20/07/2011                     | Validée |                       |
| <b>ABD</b>                                             |     | 15/07/2001 | Libre / U11 (- 11 ans)        | 08/09/2011                     | Validée |                       |
| <b>ABDU</b>                                            |     | 15/01/1994 | Sous Contrat / Stagiaire      | 01/07/2011                     | Validée |                       |
| CLIQUEZ SUR LE NOM DU LICENCIÉ POUR ACCÉDER À SA FICHE |     |            |                               |                                |         |                       |

**ET POUR INSÉRER SA PHOTO**

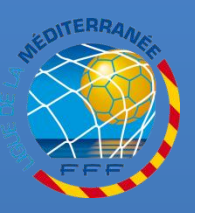

**I N S E R T I O N**

**D E**

> **L A**

**P H O T O**

### **INSERER LA NOUVELLE PHOTO**

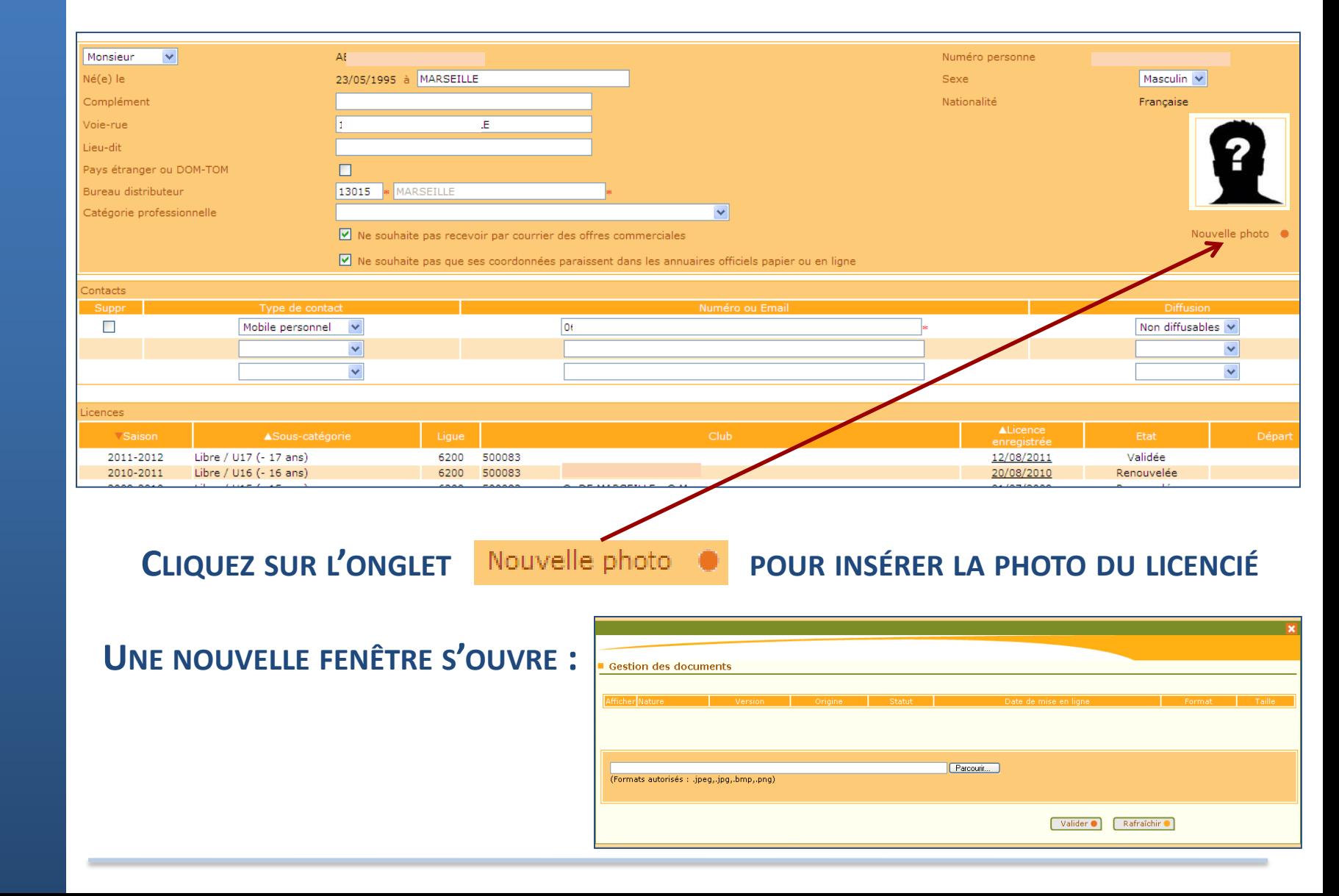

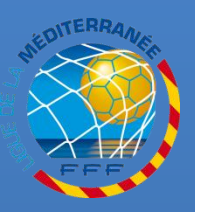

**I N S E R T I O N**

**D E**

**L A**

**P H O T O**

## **INSERER LA NOUVELLE PHOTO**

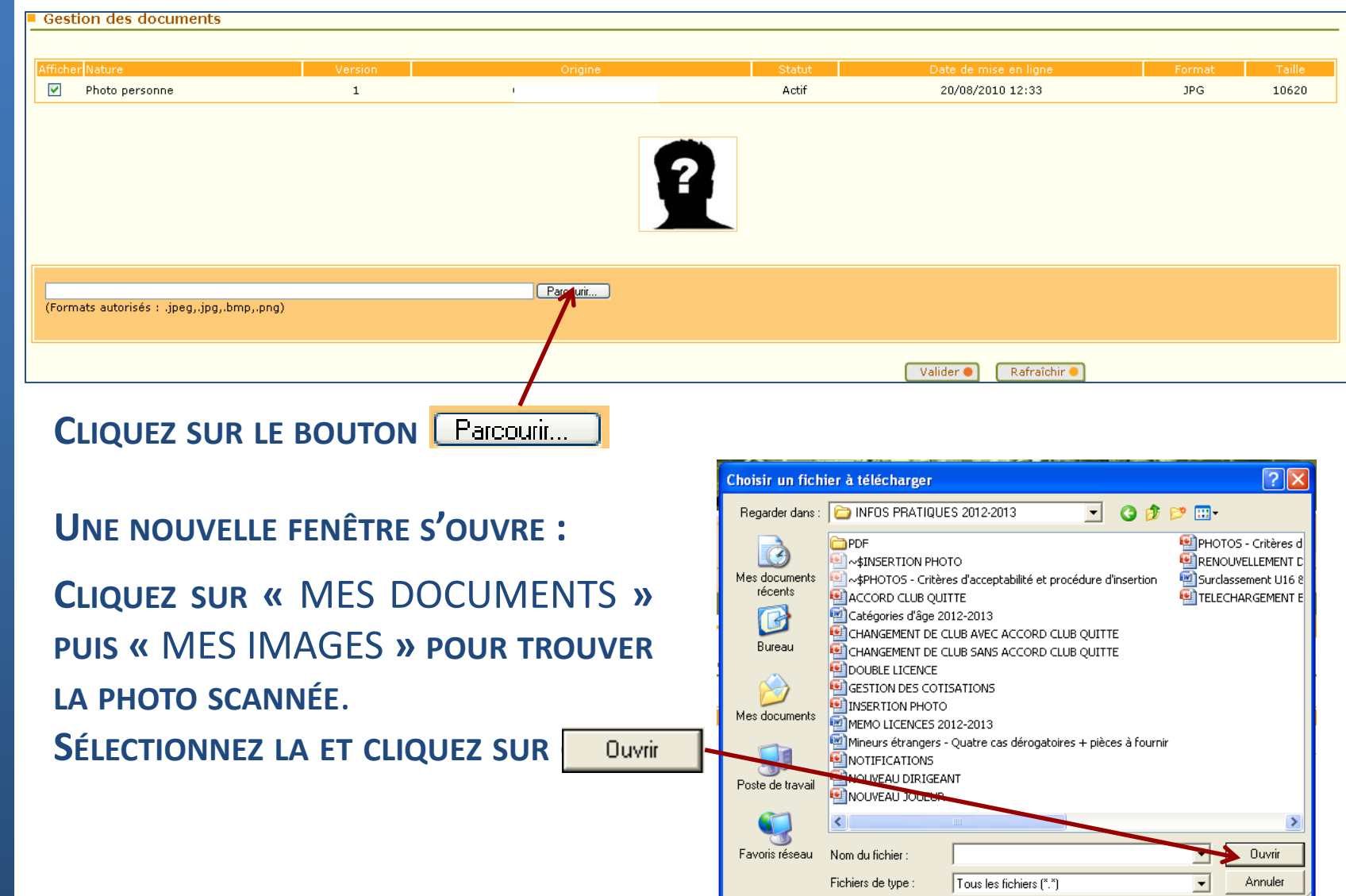

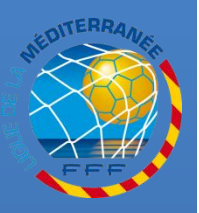

# **INSERER LA NOUVELLE PHOTO**

#### APRÈS AVOIR SÉLECTIONNÉ LA PHOTO, CLIQUEZ SUR LE BOUTON Valider .

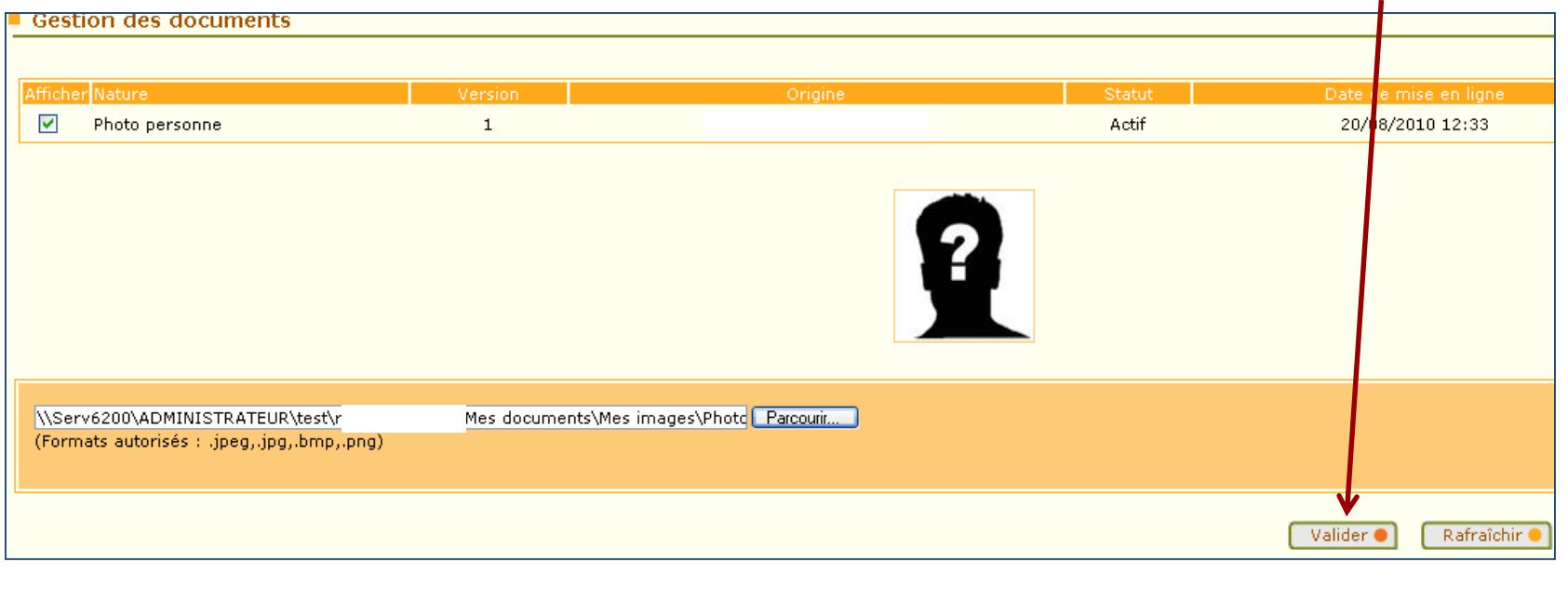

#### UNE NOUVELLE FENÊTRE S'OUVRE : LA PHOTO EST ENREGISTRÉE

CLIQUEZ SUR L'ICÔNE Photo personne ictif 23/03/2010 16:25 1875 **POUR REVENIR À LA FICHE** Parcourir...

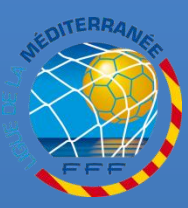

**L I G U E**

**D E**

**L A**

**M E D I T E R R A N E E**

**RETROUVEZ TOUTES LES PROCÉDURES FOOTCLUBS DANS LA RUBRIQUE « INFOS PRATIQUES » DU SITE INTERNET DE LA LIGUE DE LA MÉDITERRANÉE DE FOOTBALL HTTP://LIGUE-[MEDITERRANEE](http://ligue-mediterranee.fff.fr/).FFF.FR**

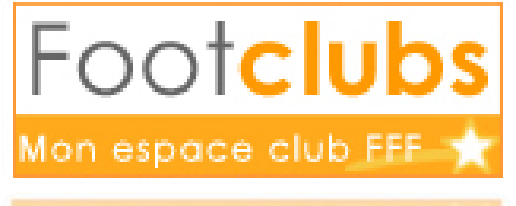